## $\mathbf{z}$ เราอยู่เคียงข้างคุณเสมอ

www.philips.com/support ลงทะเบยนผลตภณฑของคุณและรบการสนบสนุนท

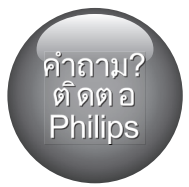

BDP9700

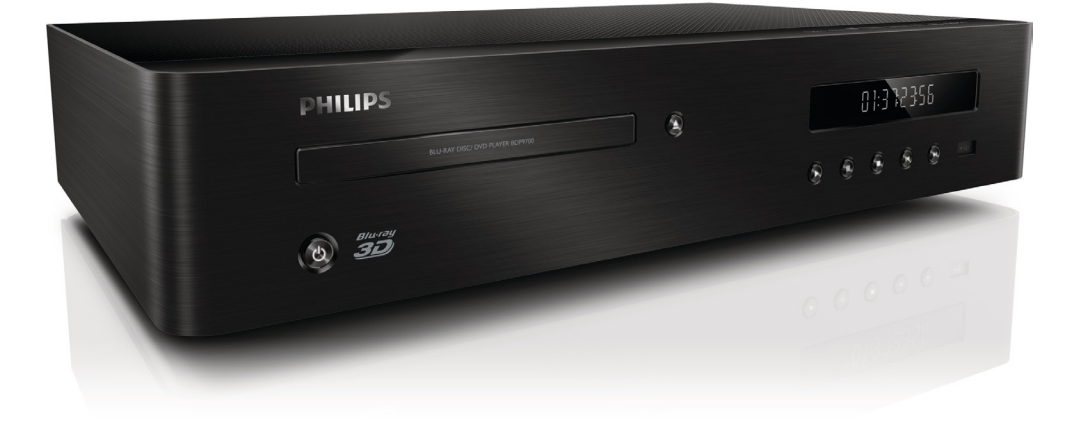

คู่มือผู้ใช้

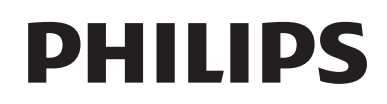

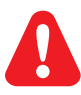

- EN Before you connect this Blu-ray disc/ DVD player, read and understand all accompanying instructions.
- ZH-HK 在您接駁此 Blu-ray disc/ DVD 播放機之前,請閱讀及明白所有相關指引。
- MS-MY Sebelum anda menyambungkan cakera Blu-ray/ pemain DVD ini, baca dan fahamkan arahan yang disertakan.
- TH กอนจะเชื่อมตอแผนดิสก Blu-ray /เครื่องเลน DVD อานและทำาความเขาใจคำาแนะนำาทั้งหมดที่แนบมา

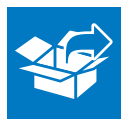

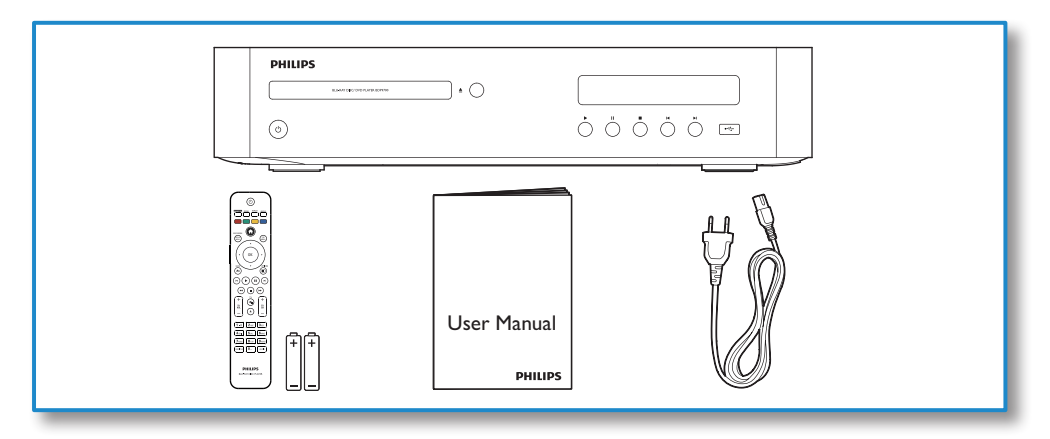

1

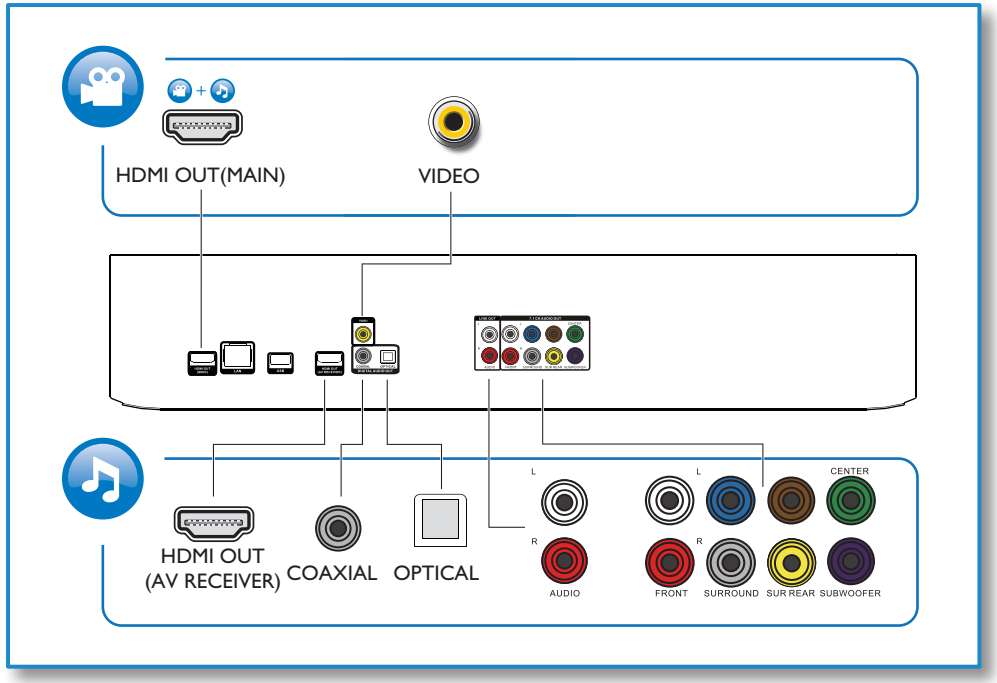

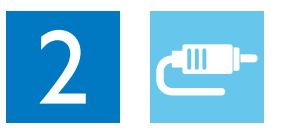

## 1 HDMI OUT(MAIN)

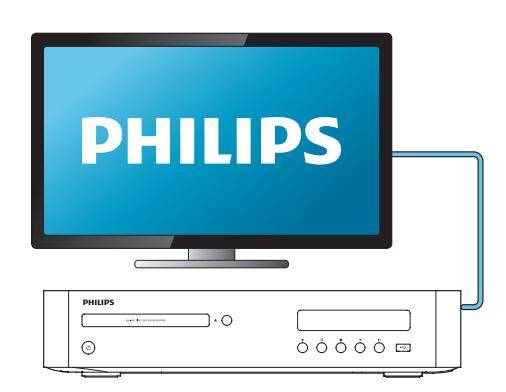

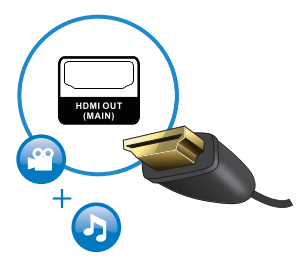

## 2 VIDEO+AUDIO L/R

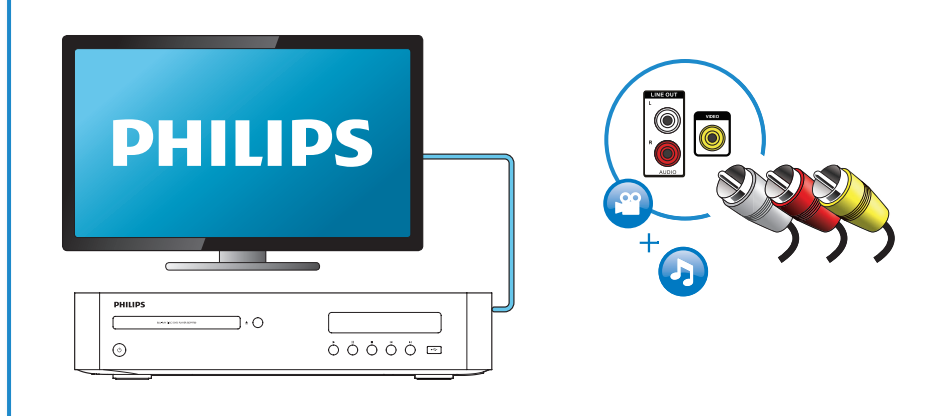

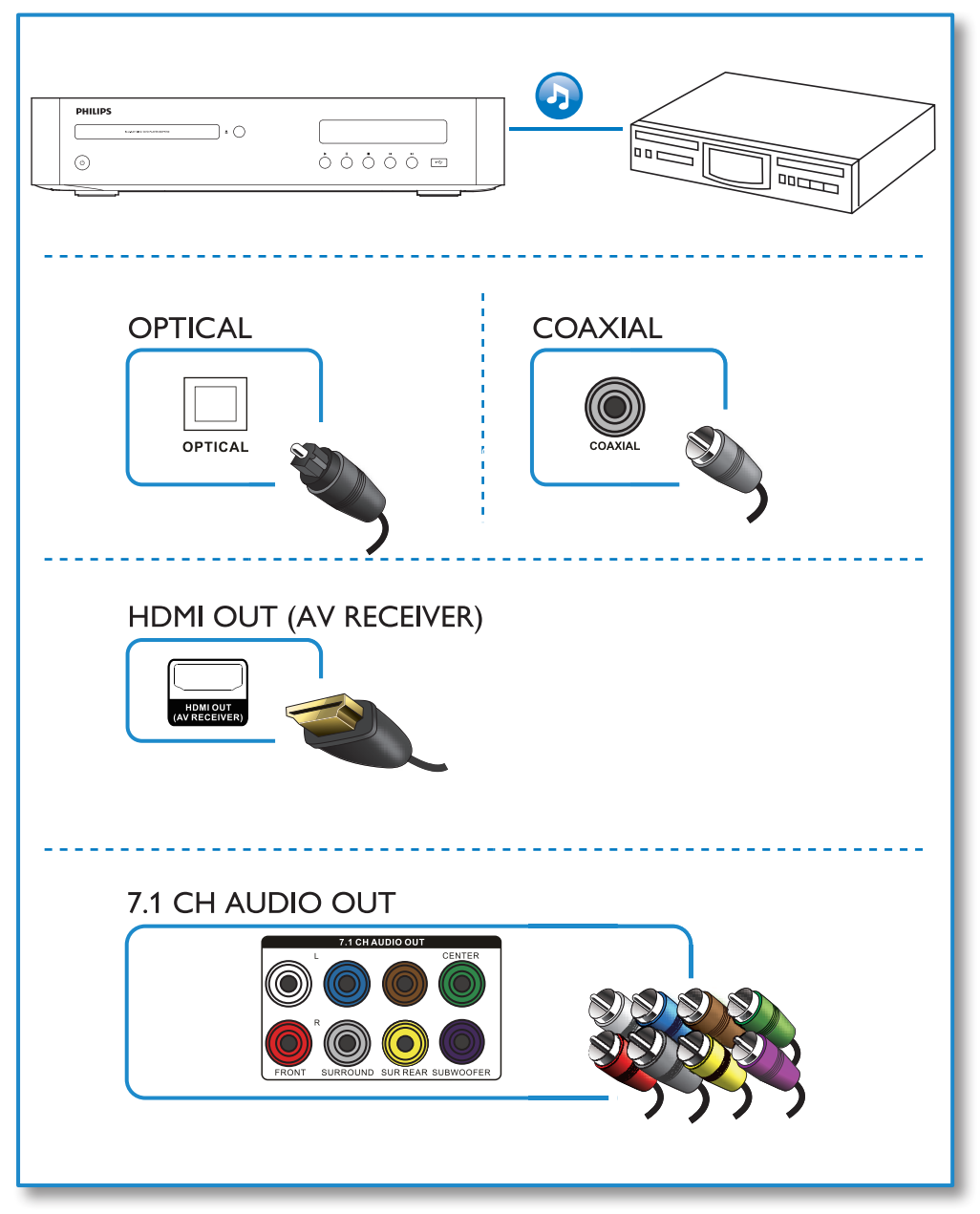

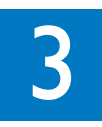

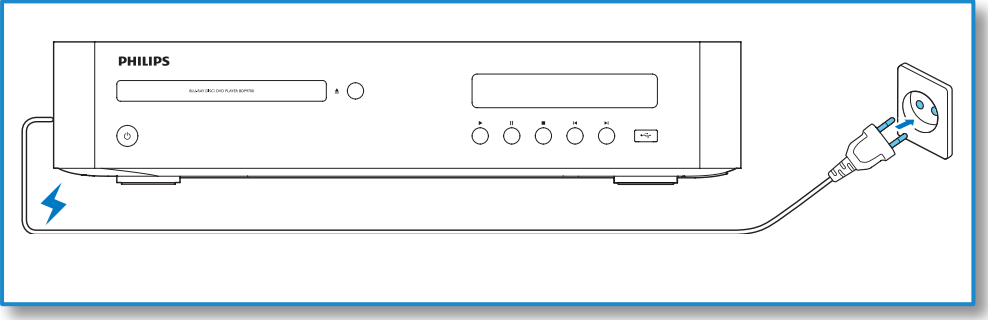

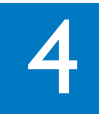

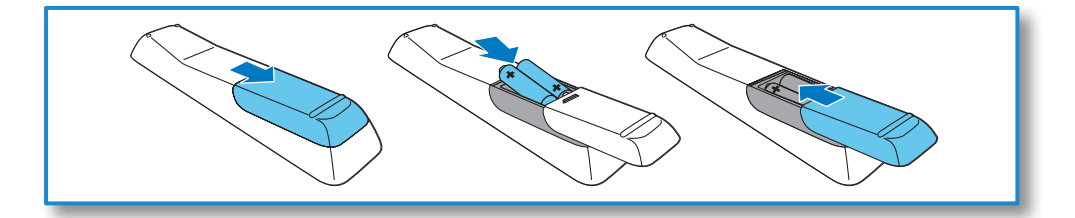

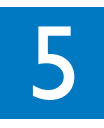

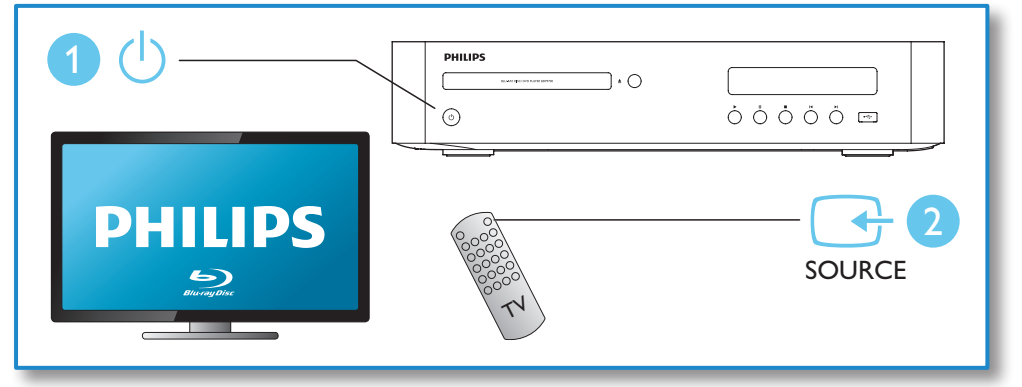

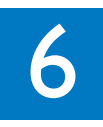

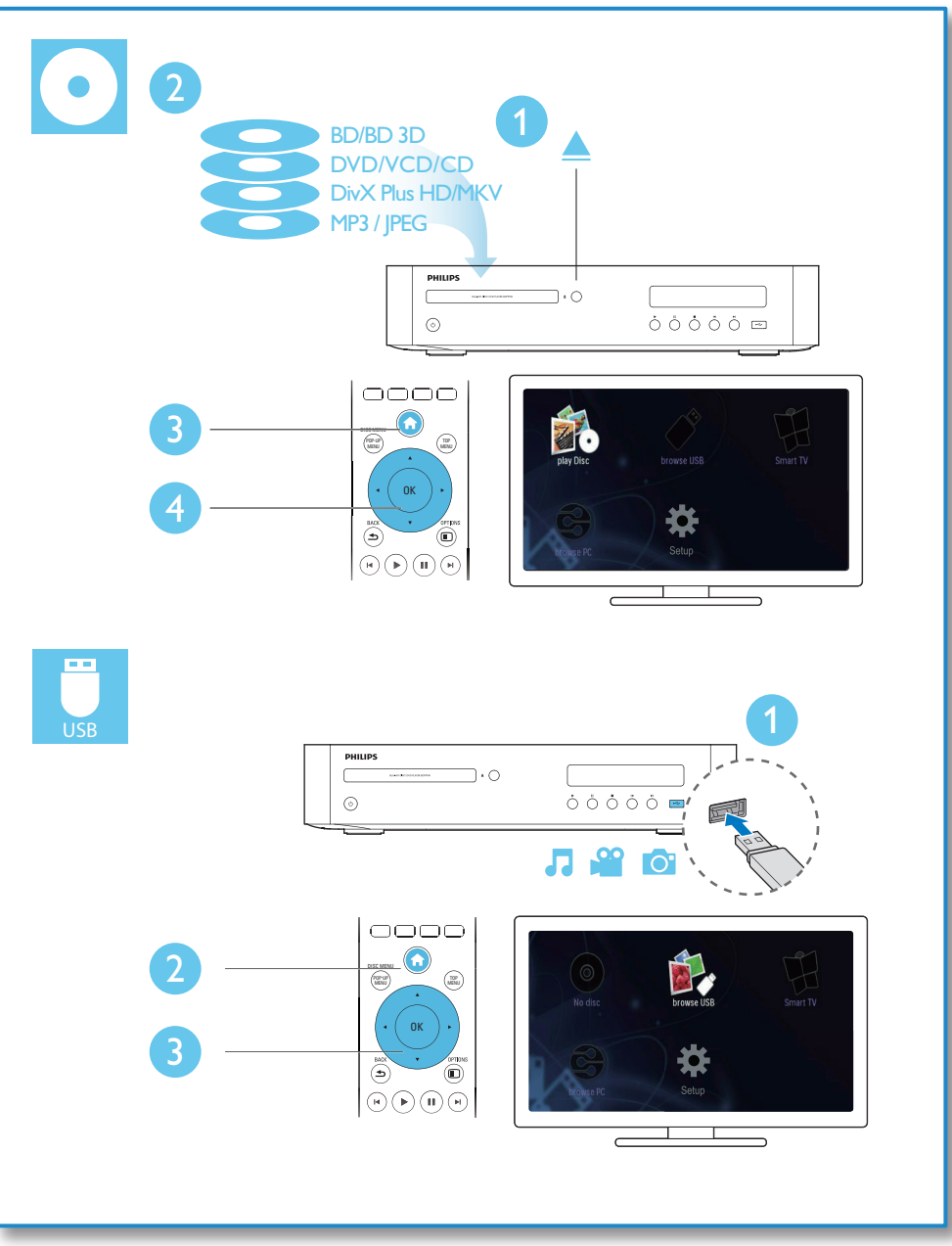

# สารบัญ

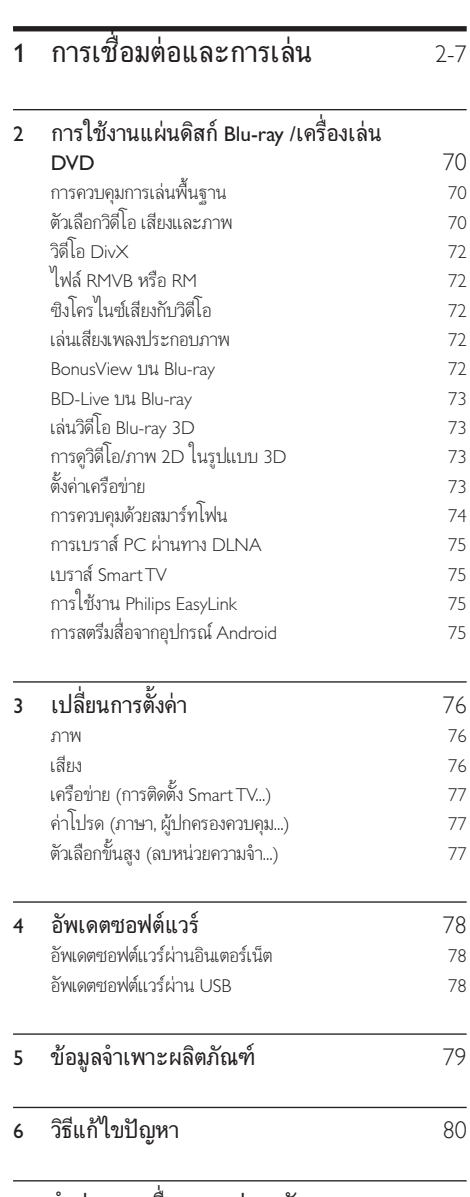

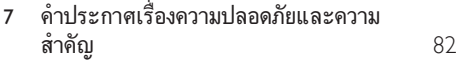

## <span id="page-8-0"></span>2 การใช้งานแผ่นดิสก์ Blu-ray /เครื่องเลน **DVD**

ขอแสดงความยินดีที่คุณสั่งซื้อผลิตภัณฑ์ของเรา และยินดีต้อ นรับสู่ผลิตภัณฑ์ของ Philips! เพื่อไห้คุณ ได้รับประโยชน้อย่างเต็มที่ จากบริการที่ Philips มอบให (เชน อัพเกรดซอฟตแวรผลิตภัณฑ) โปรดลงทะเบียนผลิตภัณฑของคุณที่ www.philips.com/welcome

### การควบคุมการเลนพื้นฐาน

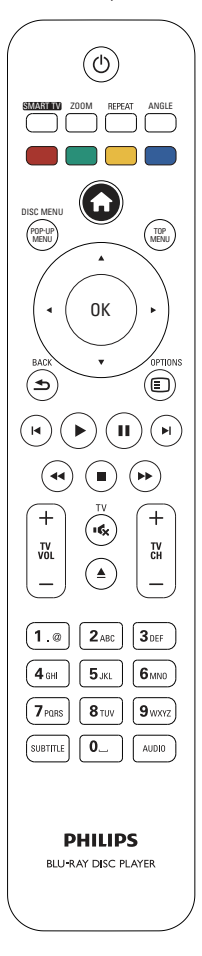

ในระหวางการเลน กดปุ่มตอไปนี้เพื่อควบคุม

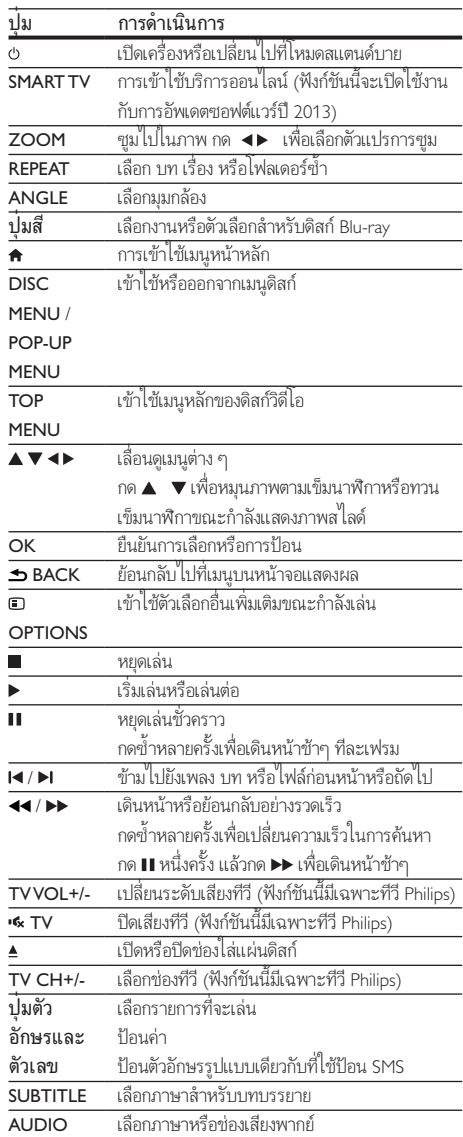

### ตัวเลือกวิดีโอ เสียงและภาพ

มีตัวเลือกเพิ่มเติมสำหรับการเล่นวิดีโอหรือภาพจากดิสก์หรืออปก รณเก็บขอมูล USB

### ตัวเลือกวิดีโอ

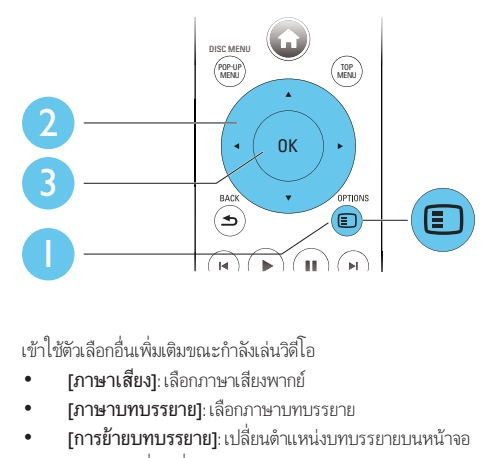

- [ภาษาเสียง]: เลือกภาษาเสียงพากย
- [ภาษาบทบรรยาย]: เลือกภาษาบทบรรยาย
- [การยายบทบรรยาย]: เปลี่ยนตำาแหนงบทบรรยายบนหนาจอ กด ▲ ▼ เพื่อเปลี่ยนตำแหน่งบทบรรยาย
- [ขอมูล]: แสดงขอมูลการเลน
- [ชุดตัวอักษร]: เลือกชุดตัวอักษรที่รองรับบทบรรยายวิดีโอ DivX (เฉพาะสำาหรับวิดีโอ DivX)
- [คนหาเวลา]: ขามไปที่ชวงเวลาที่ตองการโดยกดปุ่มตัวเลขบน รีโมทคอนโทรล
- [ภาษาเสียงที่ 2]: เลือกภาษาเสียงพากยรอง (สำาหรับแผนดิ สก Blu-ray ที่รองรับ BonusView เทานั้น)
- [ภาษาบทบรรยายที่ 2]: เลือกภาษาบทบรรยายรอง (สำาหรับ แผนดิสก Blu-ray ที่รองรับ BonusView เทานั้น)
- [เรื่อง]: เลือกเรื่อง
- [ตอน]: เลือกบท
- [รายการมุมมอง]: เลือกมุมกลอง
- [เมนู]: แสดงเมนูดิสก
- [การเลือก PIP]: แสดงหนาตางระบบภาพซอน (สำาหรับ แผนดิสก Blu-ray ที่รองรับ BonusView เทานั้น)
- [ซูม]: ซูมไปในภาพวิดีโอ กด เพื่อเลือกตัวแปรการซูม
- [เล่นซ้ำ]: เล่นซ้ำบทหรือเรื่อง
- [เลนซ A-B]: ทำาเครื่องหมายสองจุดภายในบทเพื่อ เล่นซ้ำหรือปิดโหมดเล่นซ้ำ
- [2D to 3D]: แปลงไฟลวิดีโอ 2D เพื่อดูในแบบเอฟเฟกต 3D
- [การตั้งคารูปภาพ]: เลือกการตั้งคาภาพที่ดีที่สุด (ทำางานดวย CinemaPerfect HD)
- [Audio sync]: ซิงโครไนซเสียงกับวิดีโอ (ตองมีการเชื่อมตอ HDMI ระหวางเครื่องเลนนี้กับทีวี)

หมายเหตุ

• ตัวเลือกวิดีโอที่มีจะขึ้นอยกับแหลงวิดีโอ

### ตัวเลือกรูปภาพ

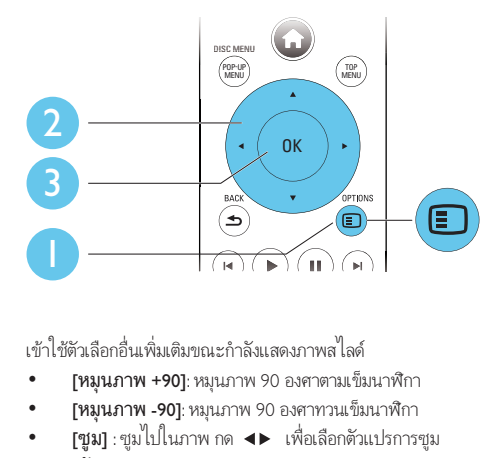

- [หมุนภาพ +90]: หมุนภาพ 90 องศาตามเข็มนาฬิกา
- [หมุนภาพ -90]: หมุนภาพ 90 องศาทวนเข็มนาฬิกา
- [ซูม] : ซูมไปในภาพ กด เพื่อเลือกตัวแปรการซูม
- $r$ ข้อมูล1: แสดงข้อมูลภาพ
- [ระยะเวลาตอสไลด]: ตั้งคาชวงการแสดงภาพสไลด
- [สไลดแอนิเมชัน]: เลือกเอฟเฟกตเปลี่ยนภาพสำาหรับภาพ สไลด
- <code>[การตั้งค่ารปภาพ]</code>: เลือกการตั้งค่าภาพที่ดีที่สุด (ทำงานด้วย CinemaPerfect HD)
- <code>f</code>เล่นซ้ำ1: เล่นซ้ำโฟลเดอร์ที่เลือก
- [2D to 3D]: แปลงไฟลภาพ 2D เพื่อดูในแบบเอฟเฟกต 3D

### ตัวเลือกเสียง

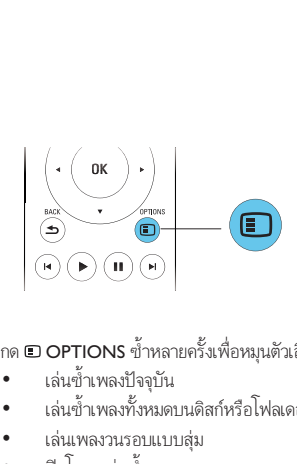

#### กด © OPTIONS ซ้ำหลายครั้งเพื่อหมนตัวเลือกต่อไปนี้

- เล่นซ้ำเพลงปัจจุบัน
- เลนซเพลงทั้งหมดบนดิสกหรือโฟลเดอร
- เลนเพลงวนรอบแบบสม
- ปดโหมดเลนซ

### <span id="page-10-0"></span>วิดีโอ DivX

คุณสามารถเลนวิดีโอ DivX จากดิสกหรืออุปกรณเก็บขอมูลแบบ **LISB** 

#### รหัส VOD สำาหรับ DivX

- กอนที่คุณจะซื้อวิดีโอ DivX และเลนวิดีโอบนเครื่องเลนนี้ โปรดลงทะเบียนเครื่องเลนนี้บน www.divx.com โดยใชรหัส DivX VOD
- $\;$ แสดงรหัส DivX VOD: กด �� แล้วเลือก [ตั้งค่า] > [ขั้นสูง] > [รหัส DivX® VOD]

#### บทบรรยาย DivX

- กด SUBTITLE เพื่อเลือกภาษา
- หากบทบรรยายปรากฏขึ้นไมถูกตอง เปลี่ยนชุดตัวอักษรที่ รองรับบทบรรยาย DivX เลือกชุดตัวอักษร: กด  $\Box$  OPTIONS แลวเลือก [ชุดตัวอักษร]

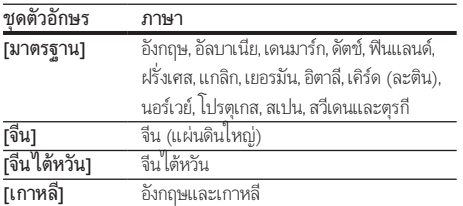

#### หมายเหตุ

- $\bullet$  ในการเล่นไฟล์ DivX DRM ที่มีการป้องกันจากอุปกรณ์เก็บข้อมูล USB ให้เชื่อมต่อ เครื่องเลนนี้กับทีวีผาน HDMI
- ในการใชบทบรรยาย ตรวจสอบใหแนใจวาไฟลบทบรรยายมีชื่อไฟลเหมือนกับชื่อ ไฟลวิดีโอ DivX เชน ถาไฟลวิดีโอ DivX ชื่อ "movie.avi" ใหบันทึกไฟลบทบรรยาย เปน "movie.srt" หรือ "movie.sub"
- เครื่องเลนนี้สามารถเลนไฟลบทบรรยายไดในรูปแบบตอไปนี้: .srt, .sub, .txt, .ssa และ  $cm<sub>i</sub>$

## ไฟล RMVB หรือ RM

คุณสามารถเลนไฟล RMVB หรือ RM จากดิสกหรืออุปกรณเก็บ ขอมูล USB

ไฟล Real Media Variable Bitrate (RMVB) และ RealMedia (RM) มีทั้งเสียงและภาพวิดีโอ คุณสามารถคัดลอกไฟล RMVB หรือ RM จากคอมพิวเตอรของคุณไปยังแผนดิสกที่บันทึกไดหรืออุปกรณเก็บ ข้อมูล USB และเล่นไฟล์จากเครื่องเล่นนี้

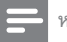

#### หมายเหตุ

• ตรวจสอบใหแนใจวานามสกุลไฟลคือ ".RMVB" หรือ ".RM"

### ซิงโครไนซเสียงกับวิดีโอ

คุณสามารถปรับเวลาดีเลยในการเลนเสียงไดเมื่อเสียงกับวิดี โอเลนไมพรอมกัน

- 1 ตรวจดูใหแนใจวาเครื่องเลนนี้เชื่อมตอกับทีวีผาน HDMI แลว
- ในระหว่างการเล่น กด @ OPTIONS
	- » เมนูตัวเลือกจะปรากฏขึ้น
- 3 เลือก [Audio sync]
	- กด ▲ ▼ เพื่อเลือกค่าจบกว่าเสียงกับวิดีโอจะเล่นพร้อมกับ

### เลนเสียงเพลงประกอบภาพ

เลนเพลงและภาพพรอมกันเพื่อสรางเสียงเพลงประกอบภาพ

- เล่นไฟล์เพลงจากดิสก์หรืออปกรณ์เก็บข้อมูล USB ที่เชื่อมต่อ
- $2$  กด  $\pm$  BACK แล้วไปที่โฟลเดอร์ภาพ<br> $3$  เลือกภาพจากดิสก์แผ่บเดียวกับหรือ LI
- 3 เลือกภาพจากดิสกแผนเดียวกันหรือ USB และกด OK เพื่อ เริ่มเลนภาพสไลด
- $4$  กด แพื่อหยุดภาพสไลด์
- ${\bf 5}$  กด  ${\bf \blacksquare}$ อีกครั้งเพื่อหยุดเล่นเพลง

#### BonusView บน Blu-ray

ดูเนื้อหาพิเศษ (เชน ความคิดเห็นตางๆ) ในหนาตางหนาจอขนาดเล็ก คุณสมบัตินี้ใชไดเฉพาะกับแผนดิสก Blu-ray ที่ใชงานไดกับ BonusView เทานั้น (ที่เรียกวาภาพซอนภาพ)

- 1 ในระหวางการเลน กด OPTIONS » เมนูตัวเลือกจะปรากฏขึ้น
- $2$   $\,$  เลือก [การเลือก PIP] > [PIP] แล้วกด OK
	- » ตัวเลือก PIP [1]/[2] ขึ้นอยกับเนื้อหาวิดีโอ
	- » หนาตางวิดีโอรองจะแสดง
- $\,$ 3  $\,$  เลือก [ภาษาเสียงที่ 2] หรือ [ภาษาบทบรรยายที่ 2] แล้วกด **OK**

#### <span id="page-11-0"></span>BD-Live บน Blu-ray

เขาใชบริการออนไลนพิเศษ เชน ภาพยนตร เกม ริงโทน และเนื้อหา โบนัสอื่นๆ

คุณสมบัตินี้ใชไดเฉพาะกับแผนดิสก Blu-ray ที่สามารถเลน BD-Live ได

- 1 เตรียมการเชื่อมตออินเตอรเน็ตและตั้งคาเครือขาย (ดูที่ "ตั้ง คาเครือขาย")
- $\,2\,$  เชื่อมต่ออปกรณ์เก็บข้อมล USB กับเครื่องเล่นนี้
	- อุปกรณเก็บขอมูล USB ใชสำาหรับจัดเก็บเนื้อหา BD-Live ที่ดาวนโหลด
	- กด และเลือก [ตั้งคา] > [ขั้นสูง] > [ลบหนวย ความจำา] เพื่อลบ BD-Live ที่ดาวนโหลดลงในอุปก รณเก็บขอมูล USB กอนหนาเพื่อเพิ่มพื้นที่วางในหนวย ความจำา
- $\,3\,$  เล่นดิสก์ที่สามารถเล่น BD-Live ได้<br>4. การแข่งอิสล์ เอื้ออไอออน BD Live ไ
- 4 บนเมนูดิสก เลือกไอคอน BD-Live แลวกด OK
	- » BD-Live เริ่มตนโหลด ระยะเวลาในการโหลดจะขึ้น อยกับดิสกและการเชื่อมตออินเตอรเน็ต
- ${\bf 5}$  บนอินเตอร์เฟซ BD-Live เลือกรายการเพื่อเข้าใช้เมน

#### หมายเหตุ

- บริการ BD-Live อาจแตกตางกันตามแผนดิสกและประเทศ
- เมื่อคุณใช้ BD-Live ข้อมูลบนดิสก์และเครื่องเล่นนี้จะถูกเข้าใช้โดยผ้ให้บริการเนื้อหา
- ใชอุปกรณเก็บขอมูล USB ที่มีพื้นที่วางไมตกวา 1GB จัดเก็บไฟลที่ดาวนโหลด

### เลนวิดีโอ Blu-ray 3D

#### สิ่งที่คณต้องมี

- ทีวีที่รองรับระบบ 3D
- เครื่องเลนนี้ไดรับการเชื่อมตอกับทีวีผาน HDMI
- แว่นตา 3D ที่ใช้งานกับทีวีได้
- **1** ตรวจสอบว่าได้เปิดเอาต์พุต 3D แล้ว: กด ♠ แล้วเลือก [ตั้งค่า] > [วิดีโอ] >[ดูวิดีโอ 3D] > [อัตโนมัติ]
- 
- $\frac{2}{3}$  เล่นวิดีโอ Blu-ray 3D<br> $\frac{3}{3}$  สวบเว่บตา 3D เพื่อด 3 สวมแวนตา 3D เพื่อดูเอฟเฟกต 3D
	- ในการเลนวิดีโอ 3D ในรูปแบบ 2D ใหปดเอาตพุต Blu-ray 3D (กด แลวเลือก [ตั้งคา] > [วิดีโอ] > [ดู วิดีโอ 3D1 > เปิด1)

### การดูวิดีโอ/ภาพ 2D ในรูปแบบ 3D

คุณสามารถแปลงวิดีโอหรือภาพ 2D ใหดูไดในรูปแบบ 3D

#### สิ่งที่คุณต้องมี

- ทีวีที่รองรับระบบ 3D
- เครื่องเลนนี้ไดรับการเชื่อมตอกับทีวีผาน HDMI
- แว่นตา 3D ที่ใช้งานกับทีวีได้
- $1$  การเล่มวิดีโอหรือกาพ 2D บนเครื่องล่มนี้
- $2$   $n \in \mathbb{R}$  options
	- » เมนูตัวเลือกจะปรากฏขึ้น
- $3$  เลือก [2D to 3D] > [เปิด]. » วิดีโอหรือภาพ 2D ถูกแปลงใหอยในรูปแบบ 3D
- $\,$ 4  $\,$  สวมแว่นตา 3D เพื่อดูเอฟเฟกต์ 3D

## ตั้งค่าเครือข่าย

เชื่อมตอเครื่องเลนนี้เขากับเครือขายคอมพิวเตอรและอินเตอรเน็ตเพื่อ เข้าใช้บริการ:

- เบราส PC (DLNA): เลนไฟลภาพถาย เพลง และวิดีโอที่ สตรีมจากคอมพิวเตอรของคุณ
- เบราส Smart TV: เขาใชบริการออนไลน เชน รานภาพถาย เพลง
- อัพเดตซอฟตแวร: อัพเดตซอฟตแวรของเครื่องเลนนี้ผา นอินเตอรเน็ต
- BD-Live: เขาใชคุณสมบัติโบนัสออนไลน (ใชกับแผนดิสก Blu-ray ที่สามารถเลน BD-Live ได)
- $\,$  1 เชื่อมต่อเครื่องเล่นนี้เข้ากับเครือข่ายคอมพิวเตอร์และ อินเตอรเน็ต ผานการเชื่อมตอแบบมีสาย (Ethernet) หรือ ไรสาย
	- สำาหรับการเชื่อมตอใชสาย ใหเชื่อมตอสายเครือขาย (ไม่มีมาให้) เข้ากับพอร์ต **LAN** ที่อยู่ด้านหลังแผง ควบคมของเครื่องเล่น

<span id="page-12-0"></span>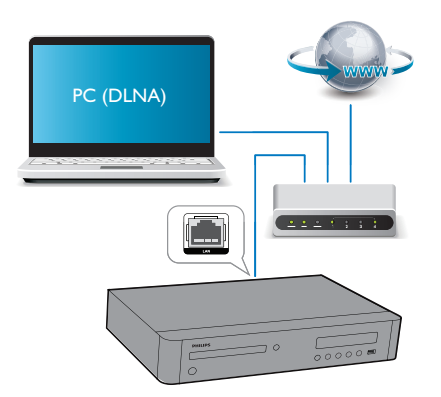

• เครื่องเลนนี้มี Wi-Fi ในตัวสำาหรับการเชื่อมตอไรสาย

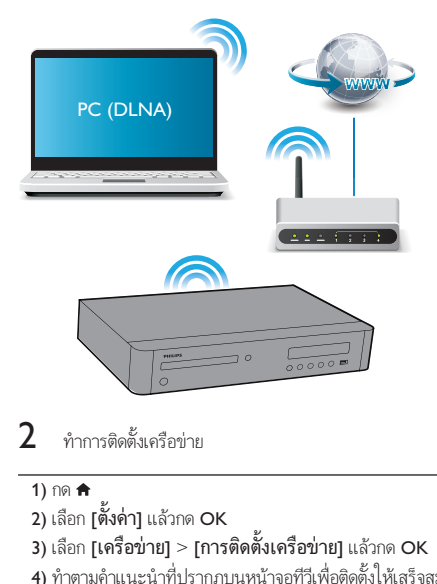

### $2$  ทำการติดตั้งเครือข่าย

#### ่ $1)$  กด  $\triangleq$

- 2) เลือก [ตั้งค่า] แล้วกด OK
- 3) เลือก [เครือขาย] > [การติดตั้งเครือขาย] แลวกด OK
- 4) ทำาตามคำาแนะนำาที่ปรากฏบนหนาจอทีวีเพื่อติดตั้งใหเสร็จสม บูรณ

#### ข้อควรระวัง

• โปรดศึกษาเราเตอรเครือขาย ซอฟตแวร Media Server สำาหรับ DLNA และหลักการ ของระบบเครือขายใหเขาใจ กอนที่จะเชื่อมตอเครือขาย หากจำาเปน ใหอานเอกสาร ประกอบที่มาพรอมกับคอมโพเนนตของเครือขาย Philips ไมรับผิดชอบตอความสูญเสีย ความเสียหาย หรือการเสียของขอมูล

### การควบคุมดวยสมารทโฟน

การใชสมารทโฟนเพื่อเบราส ควบคุมและเลนไฟลสื่อจากเครื่องเลนนี้

#### สิ่งที่คุณตองมี

- iPhone (iOS 3.1.3 และรุ่นที่ใหม่กว่า) หรืออุปกรณ์ที่ใช้งาน Android (Android 2.1 และรนที่ใหมกวา)
- ดาวนโหลดแอปพลิเคชัน Philips MyRemote ไวบนสมารท โฟนของคุณ
	- สำหรับ iPhone ให้ค้นหาแอปพลิเคชันใน **App Store**
	- สำหรับอปกรณ์ที่ใช้งาน Android ให้ค้นหาแอปพลิเค ชันใน Android Market

#### ก่อนเริ่มการใช้งาน

- เชื่อมตอเครื่องเลนนี้กับเครือขายภายในบาน (ดูที่ "ตั้งคาเครือ ขาย")
- เชื่อมตอสมารทโฟนของคุณกับเครือขายภายในบานเดียวกัน (ดูรายละเอียดในคมือผใชสมารทโฟน)
- เปดเครื่องเลนนี้

#### การควบคุมเครื่องเลนของคุณ

การใชสมารทโฟนเพื่อเบราส ควบคุมและเลนไฟลสื่อจากเครื่องเลนนี้

- ใส่ดิสก์ข้อมลหรืออปกรณ์เก็บข้อมล USB ในเครื่องเล่นนี้
- $\,2\,$  แตะไอคอน MyRemote จากหน้าจอหลักบนสมาร์ทโฟน ของคุณ
	- » ชื่อเครื่องเลนนี้จะปรากฏขึ้นบนสมารทโฟน
- $\, {\bf 3} \,$  เลือกเครื่องเล่นนี้จากหน้าจอสมาร์ทโฟน
	- » คุณสามารถใชสมารทโฟนเปนรีโมทคอนโทรลเสมือนได
- $\, {\cal A} \,$  แตะแท็บ Media (สื่อ) แล้วเลือกแหล่งข้อมล USB หรือดิ สก์บนสมาร์ทโฟน
	- $\mapsto$  โฟลเดอร์ในดิสก์ข้อมูลหรืออุปกรณ์เก็บข้อมูล USB จะ แสดงขึ้น
- ${\bf 5}$  เปิดโฟลเดอร์ แล้วเลือกไฟล์ที่จะเล่น
	- ในการเขาใชรีโมทคอนโทรล ใหกลับไปยังหนาจอ สมาร์ทโฟนก่อนหน้า แล้วแตะที่แท็บ Remote (รีโมทคอนโทรล) สามารถใชปุ่มควบคุมที่เกี่ยวของเทา นั้น
- $\mathsf b$  แตะปุ่มควบคุมบนสมาร์ทโฟนเพื่อควบคุมการเล่น
	- ในการเขาใชปุ่มอื่น ใหเลื่อนหนาจอไปดานซายหรือขวา
	- ในการออกจากแอปพลิเคชัน ใหกดปุ่มหนาหลักบนสมา รทโฟน

### <span id="page-13-0"></span>การเบราส PC ผานทาง DLNA

ดวยการใชงานผานเครื่องเลนนี้ คุณสามารถสตรีมและเลนวิดีโอ เพลง และภาพถายจากคอมพิวเตอรบนทีวีของคุณ

#### ก่อนเริ่มการใช้งาน

- ติดตั้งแอปพลิเคชันเซิรฟเวอรสื่อตามมาตรฐาน DLNA บน PC ของคุณ (เชน Windows Media Player 11 ขึ้นไป)
- ใชงานการแบงปนสื่อและการแบงปนไฟลบน PC ของคุณ (ดู ที่เอกสาร "วิธีใช้" ในแอปพลิเคชันเซิร์ฟเวอร์สื่อ)
- $1$  เชื่อมต่อเครื่องเล่นนี้กับ PC ของคณในเครือข่ายภายในบ้าน เดียวกัน (ดูที่ "การตั้งคาเครือขาย ")
	- เพื่อคุณภาพของวิดีโอที่ดียิ่งขึ้น ใชการเชื่อมตอเครือขาย แบบมีสายทุกครั้ง หากเปนไปได
- 2 กด $\bullet$ 
	- » เมนูหนาหลักจะแสดงบนหนาจอทีวี
- $3$   $\,$  เลือก [เบราส์ PC] และกด OK
	- » เบราเซอรเนื้อหาจะแสดงขึ้น
- $\,4\,$  เลือกไฟล์ แล้วกด $\,\mathsf{OK}\,$ เพื่อเล่น
	- การใชรีโมทคอนโทรลเพื่อควบคุมการเลน

### เบราส Smart TV

คุณสามารถเขาใชแอปพลิเคชันอินเตอรเน็ตและเว็บไซตอินเตอรเน็ต ที่ไดรับการปรับมาโดยเฉพาะที่มีความหลากหลาย

• Koninklijke Philips Electronics N.V. ไมรับผิดชอบตอเนื้อหาที่มีจากผใหบริการ Smart TV

- 1 เชื่อมตอเครื่องเลนนี้กับอินเตอรเน็ต (ดูที่ "ตั้งคาเครือขาย")
- 2 กด $\bullet$

- $\,$ 3  $\,$  เลือก [Smart TV] และกด OK
- $\,4\,$  ทำตามคำแนะนำบนหน้าจอเพื่อยืนยันข้อความบนหน้าจอ » บริการออนไลนที่พรอมใชงานในประเทศของคุณจะ
	- แสดงขึ้น
- ${\bf 5}$  ใช้ริโมทคอนโทรลเลื่อนดูและเลือกแอปพลิเคชันอินเตอร์เน็ต

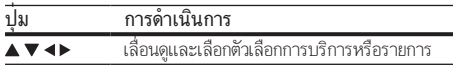

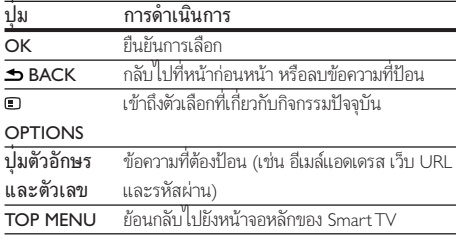

ในการลบรหัสผานและคกกี้จากเครื่องเลนนี้ ดูที่สวน: เปลี่ยนการตั้ง คา > เครือขาย (การติดตั้ง, Smart TV...)

### การใชงาน Philips EasyLink

เครื่องเลนนี้รองรับ Philips EasyLink ซึ่งใชโปรโตคอล HDMI CEC (Consumer Electronics Control) คุณสามารถใชรีโมทคอนโทรล เพียงอันเดียวในการควบคมอปกรณ์ที่ใช้ EasyLink ซึ่งเชื่อมต่อผ่า นขั้วต่อ HDMI Philips ไม่รับรองว่าจะใช้งานร่วมกันได้ 100% กับอ ปกรณ HDMI CEC ทั้งหมด

 $1$  เชื่อมต่ออุปกรณ์ที่รองรับ HDMI CEC ผ่าน HDMI และ เปดการทำางานของ HDMI CEC บนทีวีและอุปกรณที่เชื่อม ต่ออื่นๆ (ดูรายละเอียดในคู่มือผู้ใช้ทีวีหรืออุปกรณ์อื่น)

## 2 กด <del>ค</del><br>3 เลือก

3 เลือก [ตั้งคา]> [EasyLink]

- เลือก [**เปิด]** ภายใต้ตัวเลือก: [EasyLink][เล่นด้วยป<sup>ุ่</sup>มเดียว] และ [สแตนดบายดวยปุ่มเดียว]
	- » ฟงกชัน EasyLink เปดทำางาน

#### การเลนแบบกดปุ่มเดียว

เมื่อแผ่นดิสก์วิดีโออยู่ในช่องใส่แผ่นดิสก์ ให้กด ▶ เพื่อเรียกคืนทีวี จากโหมดสแตนด์บาย แล้วเล่นแผ่นดิสก์

#### สแตนดบายแบบกดปุ่มเดียว

เมื่ออุปกรณที่เชื่อมตอ (เชน ทีวี) เขาสสแตนดบายดโดย ใชรีโมทคอนโทรลในตัว เครื่องเลนนี้จะเขาสสแตนดบายโดย อัตโนมัติ

### การสตรีมสื่อจากอุปกรณ Android

ด้วย Philips SimplyShare โดยการใช้งานผ่านเครื่องเล่นนี้ คุณสา มารถสตรีมไฟล์สื่อจากอปกรณ์ที่ใช้งาน Android บนทีวีของคุณ สำาหรับรายละเอียด โปรดเยี่ยมชม www.philips.com/support

หมายเหตุ

 $\rightarrow$  เมนหน้าหลักจะแสดงบนหน้าจอทีวี

# <span id="page-14-0"></span>3 เปลี่ยนการตั้งคา

สวนนี้ชวยคุณในการเปลี่ยนการตั้งคาเครื่องเลนนี้

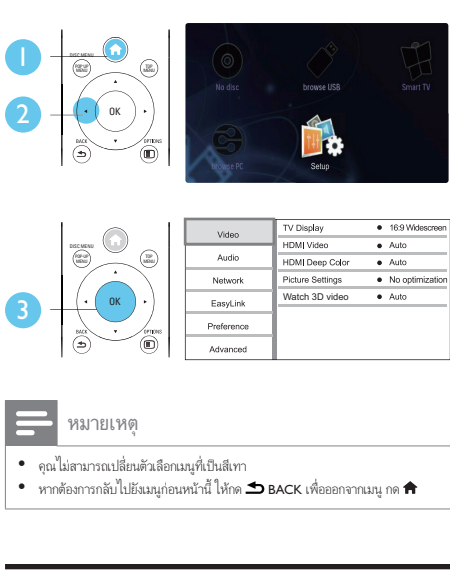

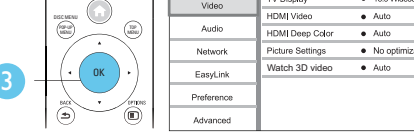

- คุณไมสามารถเปลี่ยนตัวเลือกเมนูที่เปนสีเทา
- $\;$ หากต้องการกลับไปยังเมนูก่อนหน้านี้ ให้กด  $\blacktriangle$  BACK เพื่อออกจากเมนู กด  $\hat{\blacktriangle}$

#### ภาพ

#### $1$  กด $\bullet$

- $\,2\,$  เลือก[ตั้งค่า] > [วิดีโอ] เพื่อเข้าใช้ตัวเลือกตั้งค่าวิดีโอ
	- [จอ TV]: เลือกรูปแบบการแสดงภาพที่พอดีกับหนา จอทีวี
	- [วิดีโอ HDMI]: เลือกความละเอียดวิดีโอ HDMI
	- [HDMI Deep Color]: แสดงสีที่มีเฉดและสีสันมากยิ่ง ขึ้นเมื่อเนื้อหาวิดีโอถูกบันทึกเปน Deep Color และทีวี รองรับคุณสมบัตินี้
	- [การตั้งคารูปภาพ]: เลือกการตั้งคาภาพที่ดีที่สุด (ทำา งานดวย CinemaPerfect HD)
	- [ดูวิดีโอ 3D]: ตั้งคาไปที่ 3D หรือ 2D เอาตพุตเมื่อ เลนดิสก Blu-ray 3D เครื่องเลนตองเชื่อมตอกับทีวี 3D ผาน HDMI

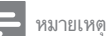

- หากคุณเปลี่ยนการตั้งคา ตรวจดูใหแนใจวาทีวีรองรับการตั้งคาใหม
- สำาหรับการตั้งคาที่เกี่ยวของกับ HDMI ตองเชื่อมตอทีวีผาน HDMI
- สำาหรับการเชื่อมตอ composite (ผานชองเสียบ VIDEO) เลือกความละเอียดวิดีโอ 480i/576i หรือ 480p/576p ใต [วิดีโอ HDMI] เพื่อเปดใชเอาตพุตวิดีโอ

### เสียง

## 1 กด $\frac{1}{2}$

2 เลือก [ตั้งคา] > [เสียง] เพื่อเขาใชตัวเลือกตั้งคาเสียง

- [โหมดกลางคืน]: เลือกเสียงเงียบหรือไดนามิคเต็มรูป แบบ โหมดกลางคืนจะลดระดับความดังและเพิ่มระดับ เสียงที่นม เชน เสียงพูด
- [Neo 6]: เปดหรือปดเอฟเฟกตเสียงรอบทิศทางซึ่งถูก แปลงจากเสียงระบบ 2.0 แชนเนล
- [เสียง HDMI (MAIN)]: เลือกรูปแบบเสียงสำาหรับ เอาตพุตเสียงเมื่อเชื่อมตอเครื่องเลนนี้กับทีวีผานชอง เสียบHDMI OUT (MAIN)
- [เสียง HDMI (AVR)]: เลือกรูปแบบเสียงสำาหรับเอา ตพุตเสียงเมื่อเชื่อมตอเครื่องเลนนี้กับเครื่องรับสัญญาณ AV ผานชองเสียบ HDMI OUT (AV RECEIVER) ("AVR" คือคำายอของ "AV Receiver")
- [เสียงดิจิตอล]: เลือกรูปแบบเสียงสำหรับเอาต์พุตเสียง เมื่อเชื่อมตอเครื่องเลนนี้ผานชองเสียบดิจิตอล (โคแอก เชียล หรือ OPTICAL)
- [ดาวนแซมปลิง PCM]: ตั้งคาอัตราการสมตัวอยาง สำาหรับเอาตพุตเสียง PCM เมื่อเชื่อมตอเครื่อง เลนนี้ผานชองเสียบดิจิตอล (โคแอกเชียล หรือ OPTICAL)
- [ตั้งคาลำาโพง]: ตั้งระดับเสียงและความหางของลำา โพงแตละชิ้นเพื่อรับฟงเสียงเซอรราวดที่ไดที่สุดเทาที่ จะเป็นไปได้

#### หมายเหตุ

- สำาหรับการตั้งคาที่เกี่ยวของกับ HDMI ตองเชื่อมตอทีวีผาน HDMI
- สำาหรับตัวรับสัญญาณที่สามารถใชงาน DSD ผานการเชื่อมตอHDMI OUT (AV RECEIVER) ได ใหเลือก [Bitstream] ภายใต [เสียง HDMI (AVR)] เพื่อเปดใชเอา ตพุตเสียง DSD
- เพื่อคุณภาพเสียงที่ดีที่สุดผานการเชื่อมตอเสียงแบบอะนาล็อก ใหเลือก [Off] ภาย ใต [เสียง HDMI (MAIN)] และเลือก [Bitstream] ภายใต [เสียงดิจิตอล] เพื่อ เปดใชเอาตพุตเสียง DSD
- หากเปดใชงานเอาตพุตเสียง DSD (HDMI หรืออะนาล็อก) เอาตพุตเสียงดิจิตอล จะปดเสียง
- มีโหมดกลางคืนสำาหรับ DVD ที่เขารหัส Dolby และดิสก Blu-ray

### <span id="page-15-0"></span>เครือขาย (การติดตั้ง Smart TV...)

- 1 กด ▲
- $\,2\,$  เลือก [ตั้งค่า] > [เครือข่าย] เพื่อเข้าใช้ตัวเลือกตั้งค่าเครือ ข่าย
	- [การติดตั้งเครือขาย]: เริ่มติดตั้งแบบมีสายหรือไรสาย เพื่อใชงานเครือขาย
	- [ดูการตั้งคาเครือขาย]: แสดงสถานะเครือขายปจจุบัน
	- [ดูการตั้งคาไรสาย]: แสดงสถานะ Wi-Fi ปจจุบัน
	- [Clear Smart TV memory]: ลบรายการประวัติของ เบราเซอร Smart TV (เชน คกกี้)
	- [ชื่อผลิตภัณฑของคุณ:]: ตั้งชื่อเครื่องเลนนี้ ใหม่สำหรับการระบุตัวตนในเครือข่ายภายในบ้าน

### ค่าโปรด (ภาษา, ผู้ปกครองควบคุม...)

- 1 กด **<del>ก</del><br>2** เลือก
- 2 เลือก [ตั้งคา] > [คาโปรด] เพื่อเขาใชตัวเลือกตั้งคาโปรด
	- [ภาษาเมนู]: เลือกภาษาเมนูที่แสดงบนหนาจอ
	- [การจัดวางแปนพิมพ]: เลือกภาษาสำาหรับ แป้นพิมพ์ที่เชื่อมต่อ
	- [เสียง]: เลือกภาษาเสียงพากยสำาหรับวิดีโอ
	- [บทบรรยาย]: เลือกภาษาบทบรรยายสำาหรับวิดีโอ
	- [เมนูดิสก]: เลือกภาษาเมนูสำาหรับดิสกวิดีโอ
	- [ผปกครองควบคุม]: จำากัดการเขาใชงานดิสกที่ไมเขา รหัสการจัดอันดับ ปอน "0000" เพื่อเขาสตัวเลือกจำา กัดการใช้งาน ในการเล่นดิสก์ที่ไม่ต้องคำนึงถึงการจัด อันดับ ใหเลือกระดับ "8"
	- <code>[HDMI</code> ออก] : ตั้งค่าจำนวนเอาต์พุต HDMI ที่ใช้งาน
	- [ภาพพักหนาจอ]: เปดหรือปดโหมดพักหนาจอ หาก เปด หนาจอจะเขาสโหมดไมใชงานเมื่อไมมีการใชงาน ใดๆ มากกวา 10 นาที (เชน ในโหมดหยุดชั่วคราว หรือหยุด)
	- [การยายบทบรรยายอัตโนมัติ]: เปดหรือปดการยาย บทบรรยาย หากเปด จะมีการปรับตำาแหนงบทบรรยาย โดยอัตโนมัติเพื่อใหพอดีกับหนาจอทีวี (คุณสมบัตินี้ ใช้งานกับทีวี Philips บางรุ่นเท่านั้น)
	- [เปลี่ยนรหัสผาน]: ตั้งคาหรือเปลี่ยนรหัสผานเพื่อ เลนดิสกที่จำากัด ปอน "0000" หากไมมีรหัสผานหรือถา คุณลืมรหัสผาน
	- [แผงจอแสดงผล]: เปลี่ยนความสวางของหนาจอ เครื่องเลน
- [สแตนดบายอัตโนมัติ]: เปดหรือปดสแตนดบาย อัตโนมัติ หากเปิด เครื่องเล่นจะสวิตข์เข้าส่สแตนด์บาย หลังจากไมมีการใชงานเปนเวลา 30 นาที (เชน ใน โหมดหยุดชั่วคราวหรือหยุด)
- [Fast wake up]: เปดหรือปดเครื่องเลนเพื่อเรียกการ ทำงานให้เร็วขึ้นจากสแตนด์บาย หากปิดฟังก์ชันเริ่ม ทำางานรวดเร็ว (fast wake up), อุปกรณจะใชพลังงาน นอยลงขณะสแตนดบาย
- $[{\sf VCD}$  PBC]: แสดงหรือข้ามเมนูเนื้อหาสำหรับ ${\sf VCD}$ และ SVCD
- [ชั้น SACD]: เลือกตัวเลือกเพื่อเลน SACD หรือ CDDA บน SACD แบบผสม (สามารถเลือกไดเมื่อ ไม่มีการโหลดดิสก์ หรือ ช่องใส่แผ่นดิสก์ถกดันออก มาเทานั้น)

หมายเหตุ

- หากไมมีภาษาที่ตองการในภาษาดิสก เสียงหรือบทบรรยาย คุณสามารถเลือก [อื่นๆ] จากตัวเลือกเมนและป้อนรหัสภาษา 4 หลักโดยดรหัสได้จากด้านหลังของค่มือนี้
	- หากคุณเลือกภาษาที่ไมมีบนดิสก เครื่องเลนนี้จะใชภาษาที่เปนคาเริ่มตนของดิสก

## ตัวเลือกขั้นสูง (ลบหนวยความจำา...)

### $1$  กด <del>ค</del>

#### $2$  เลือก [ตั้งค่า] > [ขั้นสง] เพื่อเข้าใช้ตัวเลือกตั้งค่าขั้นสง

- [BD-Live security]: จำกัดหรืออนุญาตให้เข้าใช้งาน BD-Live (เฉพาะสำาหรับดิสก BD-Live ที่ผใชจัดทำาขึ้น ที่ไมใชเชิงพาณิชย)
- [โหมดรวมเสียง]: ควบคุมเอาตพุตเสียงสเตอริโอ 2 แชนเนล
- [อัพเดตซอฟตแวร]: เลือกเพื่ออัพเดตซอฟตแวรจาก เครือขายหรือจากอุปกรณเก็บขอมูล USB
- [ลบหนวยความจำา]: ลบ BD-Live ที่ดาวนโหลดลงในอุ ปกรณ์เก็บข้อมล USB ก่อนหน้า โฟลเดอร์ "BUDA" จะ ถูกสรางโดยอัตโนมัติเพื่อจัดเก็บ BD-Live ที่ดาวนโหลด
- [รหัส DivX® VOD]: แสดงรหัสลงทะเบียน DivX® หรือรหัสยกเลิกการลงทะเบียนสำาหรับเครื่องเลนนี้
- [ขอมูลเวอรชัน]: แสดงเวอรชันซอฟตแวรของเครื่อง เลนนี้
- [เรียกคืนการตั้งคาดีฟอลต]: รีเซ็ตเครื่องเลนนี้ไปที่ คาเริ่มตนจากโรงงาน ยกเวนรหัสผานและระดับการ ควบคุมหลัก

<span id="page-16-0"></span>หมายเหตุ

- คุณไมสามารถจำากัดการเขาใชอินเตอรเน็ตบนดิสก Blu-ray เพื่อการพาณิชยได
- กอนที่คุณจะซื้อวิดีโอ DivX และเลนวิดีโอบนเครื่องเลนนี้ โปรดลงทะเบียนเครื่องเลนนี้ บน www.divx.com โดยใชรหัส DivX VOD

4 อัพเดตฑ<sub>์</sub>ลฟต์แวร์

ก่อนที่จะอัพเดตซอฟต์แวร์ของเครื่องเล่นนี้ โปรดตรวจสอบ เวอรชันปจจุบันของซอฟตแวร:

• กด แลวเลือก [ตั้งคา] > [ขั้นสูง] > [ขอมูลเวอรชัน] แลวกด OK

### อัพเดตซอฟตแวรผานอินเตอรเน็ต

- ${\bf 1}$  เชื่อมต่อเครื่องเล่นกับอินเตอร์เน็ต (ดที่ "ตั้งค่าเครือข่าย")
- $\frac{2}{3}$  กด <del>ค</del>. และเลือก [ตั้งค่า]<br> $\frac{2}{3}$  เลือก เข้ันสงบ > เล้พเดเ
	- 3 เลือก [ขั้นสูง] > [อัพเดตซอฟตแวร]> [เครือขาย]
		- » หากตรวจพบการอัพเกรดสื่อ เครื่องจะใหคุณเริ่มอัพเดต
- $\boldsymbol{4}$  ทำตามคำแนะนำ หมหน้าจอทีวีเพื่ออัพเดตซอฟต์แวร์
	- » เมื่อการอัพเดตเสร็จสิ้น เครื่องเลนนี้จะปดและเปดอีกครั้ง โดยอัตโนมัติ

### อัพเดตซอฟต์แวร์ผ่าน เ ISB

- $\,1\,$  ตรวจสอบซอฟต์แวร์เวอร์ชันล่าสุดบน www.philips.com/support
	- คนหารนของคุณและคลิกบน "ซอฟตแวรและไดรเวอร"
- $\,2\,$  ดาวน์โหลดซอฟต์แวร์ลงในอุปกรณ์เก็บข้อมูล USB
	- $\alpha$  เปิดซิปดาวน์โหลดและตรวจสอบว่ามี โฟลเดอรเปดซิปที่ชื่อ "UPG\_ALL"
	- b วางโฟลเดอร "UPG\_ALL" ในไดเร็กทอรีราก
- $3$  เชื่อมต่ออุปกรณ์จัดเก็บ USB เข้ากับช่องเสียบ $\ll$  (USB) ของเครื่องเลนนี้
- $\frac{4}{5}$  กด <del>ค</del>. และเลือก [ตั้งค่า]<br> $\frac{5}{5}$  เลือก เข้ันสง1 > [อัพเดเ
	- 5 เลือก [ขั้นสูง] > [อัพเดตซอฟตแวร]> [USB]
		- » หากตรวจพบการอัพเกรดสื่อ เครื่องจะใหคุณเริ่มอัพเดต

<span id="page-17-0"></span>

6 ทำาตามคำาแนะนำาบนหนาจอทีวีเพื่ออัพเดตซอฟตแวร

» เมื่อการอัพเดตเสร็จสิ้น เครื่องเลนนี้จะปดและเปดอีกครั้ง โดยอัตโนมัติ

#### ขอควรระวัง

• อยาปดเครื่องหรือถอดอุปกรณเก็บขอมูล USB ขณะกำาลังอัพเดตซอฟตแวรเนื่องจากอาจ ทำาใหเครื่องเลนเกิดความเสียหายได

## 5 ขอมูลจำาเพาะ ผลิตภัณฑ

หมายเหตุ

• ขอมูลจำาเพาะอาจเปลี่ยนแปลงไดโดยไมตองแจงใหทราบลวงหนา

#### รหัสโซน (Region Code)

เครื่องเลนนี้สามารถเลนดิสกที่มีรหัสโซนตอไปนี้

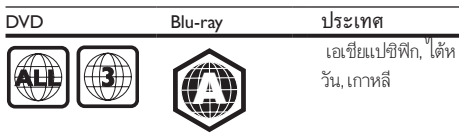

#### สื่อที่เลนได

- BD-วิดีโอ, BD 3D
- DVD-วิดีโอ, DVD+R/+RW, DVD-R/-RW, DVD+R/-R DL (Dual Layer)
- VCD/SVCD
- Audio CD, CD-R/CD-RW, MP3 media, WMA media, ไฟล JPEG
- DivX (Ultra)/DivX Plus HD media, MKV media
- อปกรณ์เก็บข้อมลแบบ USB
- SACD

#### รูปแบบไฟล

- วิดีโอ: .avi, .divx, .mp4/m4v, .mkv, .asf/wmv, .mpg/mpeg, m<sub>2ts</sub> rmvb rm
- เสียง: .aac/m4a, .mp3, .wma, .mka, 3GP, FLAC
- ภาพ: .jpg, .gif, .png

#### วิดีโอ

- ระบบสัญญาณ: PAL / NTSC
- เอาตพุตวิดีโอ Composite: 1 Vp-p (75 ohm)
- เอาตพุต HDMI: 480i/576i, 480p/576p, 720p, 1080i, 1080p, 1080p/24Hz, 4KX2K (QDEO)

#### เสียง

- เอาตพุตอะนาล็อก 2 ชอง
	- เสียงด้านหน้า L + R : 2 Vrms (> 1 kohm)
- เอาตพุตอะนาล็อก 7.1 แชนเนล
	- เสียงด้านหน้า L + R : 2 Vrms (> 1 kohm)
	- เสียงเซอรราวด L + R : 2 Vrms (> 1 kohm)
	- เสียงตรงกลาง : 2 Vrms (> 1 kohm)
	- เสียงซับวูฟเฟอร : 1.15 Vrms (> 1 kohm)
	- เสียงดานหลัง L + R: 2 Vrms (> 1 kohm)
- <span id="page-18-0"></span>• เอาตพุตดิจิตอล: 0.5 Vp-p (75 ohm)
	- ออปติคัล, โคแอกเชียล
- เอาตพุต HDMI
- ความถี่การสมตัวอยาง:
	- MP3: 32 kHz, 44.1 kHz, 48 kHz
	- WMA: 44.1 kHz, 48 kHz
- อัตราบิตคงที่:
	- MP3: 112 kbps 320 kpbs
	- WMA: 48 kpbs 192 kpbs

#### USB

- ความสามารถในการใชรวมกันได: USB ความเร็วสูง (2.0)
- รองรับกลม: กลมอุปกรณเก็บขอมูล USB
- ระบบไฟล: FAT16, FAT32, NTFS
- พอรต USB: 5V , 500mA (สำาหรับพอรตแตละอัน)
- รองรับ HDD (ฮารดดิสกไดรฟแบบพกพา): อาจ จำาเปนตองใชแหลงไฟฟาจากภายนอก

#### ตัวเครื่อง

- ระดับแหลงจายไฟ: AC 220-240V~, 50 Hz
- ปริมาณไฟฟาที่ใช: 30 W
- การใชพลังงานในโหมดสแตนดบาย (ปดฟงกชันเริ่มทำางาน รวดเร็ว): < 0.16 W
- ขนาด (กว้าง $\times$ สูง $\times$ ลึก): 435  $\times$  90  $\times$  268 (มม.)
- นหนักสุทธิ: 3.98 กก.

#### อปกรณ์เสริมที่ให้มา

- รีโมทคอนโทรลและแบตเตอรี่
- สายไฟ AC
- คมือผใช

#### ข้อมลจำเพาะเลเซอร์

- ชนิดเลเซอร (ไดโอด): AlGaInN (BD), AlGaInP (DVD/CD)
- ความยาวคลื่น: 398 ~ 412nm (BD), 650 ~ 664nm (DVD), 784 ~ 796nm (CD)
- พลังขับเสียง (กินไฟสูงสุด): 20mW (BD), 7mW (DVD), 7mW (CD)

## 6 วิธีแกไขปญหา

### คำาเตือน

• อันตรายจากไฟฟาช็อต หามถอดฝาครอบตัวเครื่องของเครื่องเลนออกโดยเด็ดขาด

เพื่อรักษาการรับประกันใหมีผลใชได หามซอมแซมระบบดวยตัว คุณเอง

หากคุณประสบปัญหาการใช้งานเครื่องเล่นนี้ ให้ตรวจสอบ ประเด็นตอไปนี้กอนที่จะยื่นคำารองขอรับบริการ หากคุณยังคงประ สบปญหา ใหลงทะเบียนเครื่องเลนของคุณ และขอรับบริการไดที่ www.philips.com/support

หากคณติดต่อ Philips โปรดแจ้งหมายเลขร่นและหมายเลข ผลิตภัณฑของเครื่องเลนนี้ หมายเลขรนและหมายเลข ผลิตภัณฑมีอยที่ดานหลังเครื่องเลนนี้ เขียนหมายเลขดานลางนี้:

หมายเลขรุ่น \_

หมายเลขผลิตภัณฑ์

#### ตัวเครื่อง

#### ปุ่มบนเครื่องเลนไมทำางาน

• ถอดปลั๊กเครื่องเลนออกจากเตารับ แลวเสียบปลั๊กอีกครั้ง

#### ภาพ

#### ไมมีภาพ

- ตรวจสอบใหแนใจวาทีวีถูกปรับไปยังแหลงอินพุตที่ถูกตองของ เครื่องเลนนี้
- สำาหรับการเชื่อมตอ Composite (ผานชองเสียบ VIDEO ) เขากับทีวี ใหเลือกความละเอียดวิดีโอบนเครื่องเลนนี้เปน 480i/576i หรือ 480p/576p เพื่อใช้งานเอาต์พุตวิดีโอ (กด **ค** แลวเลือก [ตั้งคา] > [วิดีโอ] > [วิดีโอ HDMI])

#### ไมมีภาพในการเชื่อมตอ HDMI

- ตรวจสอบวาสาย HDMI ไมขัดของ หากสายขัดของ เปลี่ยน สาย HDMI ใหม
- บนรีโมทคอนโทรล กด แลวกด "731" (ปุ่มตัวเลข) เพื่อกคืน การแสดงภาพ หรือรอ 10 วินาทีเพื่อการกคืนอัตโนมัติ
- หากเครื่องเลนนี้เชื่อมตอกับอุปกรณแสดงภาพที่ไมไดรับ อนุญาตผานสาย HDMI อาจจะปรากฏสัญญาณเสียง/ภาพ

#### ดิสกไมเลนวิดีโอความละเอียดสูง

- ตรวจสอบใหแนใจวาดิสกมีวิดีโอความละเอียดสูง
- ตรวจสอบใหแนใจวาดิสกมีวิดีโอความละเอียดสูง

#### เสียง

#### เอาตพุตเสียงจากทีวี

- ตรวจสอบใหแนใจวาสายสัญญาณเสียงเชื่อมตอกับอินพุตเสียง ของทีวี
- ตรวจสอบใหแนใจวาทีวีถูกปรับไปยังแหลงอินพุตที่ถูกตองของ เครื่องเลนนี้

#### ไม่มีเอาต์พตเสียงจากลำโพงอปกรณ์เสียงภายนอก (โฮม เธียเตอรหรือแอมพลิไฟเออร)

- ตรวจสอบใหแนใจวาสายสัญญาณเสียงเชื่อมตอกับอินพุตเสียง ของเครื่องเสียง
- สลับอุปกรณเสียงภายนอกไปที่ชองสัญญาณอินพุตเสียงที่ ถูกต้อง

#### รูปแบบเสียง 7.1 แชนเนลจากลำาโพงของระบบเสียง

- ตรวจสอบใหแนใจวาแผนดิสกมีรูปแบบเสียง 7.1 แชนเล
- ตรวจสอบใหแนใจวาอุปกรณเสียงรองรับรูปแบบเสียง 7.1 แชนเนล
- ตรวจสอบใหแนใจวาแผนดิสกและอุปกรณเสียงที่เชื่อมตอรอง รับรูปแบบเสียง (แอมพลิไฟเออร/ตัวรับสัญญาณ)
- สำาหรับการเลนไฟลวิดีโอดวยรูปแบบเสียงมัลติแชนเนล DTS จาก USB หรือ DLNA การเชื่อมตอมัลติแชนเนลสามารถฟง เสียง 2 แชนเนลไดเทานั้น

#### ไมมีเสียงในการเชื่อมตอ HDMI

• คุณอาจจะไมไดยินเสียงจากเอาตพุต HDMI หากอุปกรณที่ เชื่อมตอไมไดมาตรฐาน HDCP หรือใชไดกับ DVI เทานั้น

#### ไม่มีเอาต์พุตเสียงรองสำหรับคุณสมบัติภาพซ้อน

• เมื่อเลือก [Bitstream]ภายใตเมนู[เสียง HDMI (MAIN)][เสียง HDMI (AVR)] หรือเมนู [เสียงดิจิตอล] จะเปนการปดเสียงอินเตอรแอกทีฟ เชน เสียงรองสำาหรับคุณ สมบัติภาพซ้อน ยกเลิกการเลือก [Bitstream]

#### ไมมีเอาตพุตเสียง SACD/DSD

- $\stackrel{1}{\text{a}}$ าหรับ SACD แบบผสม เลือกตัวเลือก <code>SACD</code> ภายใต้  $\spadesuit$  > [ตั้งคา] > [คาโปรด] > [ชั้น SACD] (สามารถเลือกไดเมื่อ ไม่มีการโหลดดิสก์ หรือ ช่องใส่แผ่นดิสก์ถกดันออกมาเท่านั้น)
- สำาหรับตัวรับสัญญาณที่สามารถใชงาน DSD ผานการเชื่อม ต่อ **HDMI OUT (AV RECEIVER)** ได้ ในการเปิดใช้เอา ต์พุตเสียง DSD ให้เลือก [Bitstream] ภายใต้ [**เสียง HDMI**  $(AVR)$ ] (กด $Z$  ♠ > [ตั้งค่า] > [เสียง])

#### เลน

#### เลนแผนดิสกไมได

- ใหทำาความสะอาดแผนดิสก
- ตรวจสอบใหแนใจวาโหลดดิสกถูกตอง
- ตรวจสอบใหแนใจวาเครื่องเลนนี้รองรับแผนดิสก ดู "ขอมูล จำาเพาะผลิตภัณฑ"
- ตรวจสอบใหแนใจวาผลิตภัณฑนี้รองรับรหัสรหัสโซนของ DVD หรือ BD
- สำาหรับ DVD±RW หรือ DVD±R ตรวจสอบใหแนใจวาดิ สก์ได้ดำเนินการจนขั้นตอนสุดท้ายแล้ว

#### เลนไฟลวิดีโอ DivX ไมได

- ตรวจสอบใหแนใจวาไฟลวิดีโอ DivX นั้นสมบูรณ
- ตรวจสอบใหแนใจวานามสกุลไฟลวิดีโอถูกตอง
- ในการเลนไฟล DivX DRM ที่มีการปองกันจากอุปกรณเก็บ ข้อมูล USB หรือเครือข่าย ให้เชื่อมต่อเครื่องเล่นนี้กับทีวีผ่าน HDMI

#### คำบรรยาย DivX ปรากฏขึ้นไม่ถูกต้อง

- ตรวจสอบใหแนใจวาไฟลบทบรรยายมีชื่อไฟลเหมือนชื่อ ไฟลวิดีโอ DivX
- ตรวจสอบใหแนใจวาไฟลบทบรรยายมีนามสกุลไฟลที่รองรับ โดยเครื่องเลนนี้ (.srt, .sub, .txt, .ssa, หรือ .smi)

#### ไม่สามารถอ่านเนื้อหาของอปกรณ์เก็บข้อมูล USB ที่เชื่อมต่อ

- ตรวจสอบวารูปแบบของอุปกรณเก็บขอมูล USB ใชงานรวมกับ เครื่องเลนนี้ได
- ตรวจสอบวาระบบไฟลบนอุปกรณเก็บขอมูล USB รองรับโดย เครื่องเลนนี้
- สำาหรับ USB HDD (ฮารดดิสกไดรฟแบบพกพา): อาจ จำาเปนตองใชแหลงไฟฟาจากภายนอก

#### สัญลักษณ 'ไมมีรายการ' หรือ 'x' จะปรากฏบนทีวี

• ไมสามารถทำางานได

#### คุณสมบัติ EasyLink ใชงานไมได

• ตรวจสอบใหแนใจวาเครื่องเลนนี้เชื่อมตอกับ EasyLink TV ของ Philips และเปิดใช้ตัวเลือก EasyLink (ดูที่ "ใช้งานแผ่นดิสก์ Blu-ray/ เครื่องเลน DVD" > "ใชงาน Philips EasyLink")

#### ไมสามารถเขาใชคุณสมบัติ BD-Live

- ตรวจสอบใหแนใจวาเครื่องเลนนี้เชื่อมตอกับเครือขาย (ดูที่ "ใช้งานแผ่นดิสก์ Blu-ray/เครื่องเล่น DVD" > "ตั้งค่าเครือ ขาย")
- ตรวจสอบใหแนใจวาไดทำาการติดตั้งเครือขาย (ดูที่ "ใชงาน แผนดิสก Blu-ray/เครื่องเลน DVD" > "ตั้งคาเครือขาย")
- ตรวจสอบวาดิสก Blu-ray รองรับคุณสมบัติ BD-Live
- ลบหนวยความจำาเก็บขอมูล (ดูที่ "เปลี่ยนการตั้งคา" > ตัว เลือกขั้นสูง (ความปลอดภัย BD-Live, ลบหนวยความจำาเก็บ ขอมูล...)")

#### ้เครือข่าย

#### ไมพบเครือขายไรสายหรือภาพผิดเพี้ยน

- <span id="page-20-0"></span>• ตรวจสอบใหแนใจวาไดทำาการติดตั้งเครือขายอยางถูกตอง แลว (ดูที่ "ใชงานแผนดิสก Blu-ray/เครื่องเลน DVD" > "ตั้ง คาเครือขาย")
- ตรวจสอบใหแนใจวาไดทำาการติดตั้งเครือขาย (ดูที่ "ใชงาน แผนดิสก Blu-ray/เครื่องเลน DVD" > "ตั้งคาเครือขาย")
- ตรวจสอบวาเครือขายไรสายไมถูกรบกวนโดยเตาไมโครเวฟ โทรศัพท DECT หรืออุปกรณ Wi-Fi อื่นๆ ที่อยใกลเคียง
- หากเครือขายไรสายทำางานไมเปนปกติ ใหลองติดตั้งเครือขาย แบบมีสาย (ดู "ใชงานแผนดิสก Blu-ray/เครื่องเลน DVD" > "ตั้งคาเครือขาย")

#### Smart TV ไมทำางาน

- ตรวจสอบใหแนใจวาไดทำาการติดตั้งเครือขายอยางถูกตอง แลว (ดูที่ "ใชงานแผนดิสก Blu-ray/เครื่องเลน DVD" > "ตั้ง คาเครือขาย")
- ตรวจสอบใหแนใจวาไดทำาการติดตั้งเครือขาย (ดูที่ "ใชงาน แผนดิสก Blu-ray/เครื่องเลน DVD" > "ตั้งคาเครือขาย")
- ตรวจสอบการเชื่อมตอเราเตอร (ดูเราเตอรในคมือผใช)

#### เบราส์ PC และ Smart TV ทำงานช้า

- ดูขอมูลเกี่ยวกับชวงสัญญาณ อัตราถายโอนและปจจัยอื่นๆ เกี่ยวกับคุณภาพสัญญาณในคมือผใชของเราเตอรไรสาย
- คุณตองมีการเชื่อมตออินเทอรเน็ตความเร็วสูงสำาหรับเราเต อรของคุณ

#### วิดีโอ 3D

#### ไมสามารถดูเอฟเฟกซ 3D

- ตรวจสอบวาไดเปดเอาตพุต 3D แลว (ดูที่ "ใชดิสก Blu-ray/ เครื่องเลน DVD" > "เลนวิดีโอ Blu-ray 3D")
- ตรวจสอบวาชื่อดิสกที่จะเลนใชไดกับ Blu-ray 3D
- ่ตรวจสอบวาทีวีใช 3D และ HDMI ไดและตั้งคาทีวีไปที่โหมด 3D (ดูที่คมือผใชทีวี)
- ตรวจสอบวาไดเปดใชงานแวนตา 3D แลว (ดูที่คมือผใชทีวี)

## 7 คำาประกาศเรื่องความ ปลอดภัยและความ สำาคัญ

อ่านและทำความเข้าใจคำแนะนำทั้งหมดก่อนที่จะใช้แผ่นดิสก์ Bluray/เครื่องเลน DVD หากเกิดความเสียหายเนื่องจากการไมปฏิบัติตาม คำาแนะนำา การรับประกันจะไมมีผลใชได

### ความปลอดภัย

#### ความเสี่ยงของการเกิดไฟฟาช็อตหรือเพลิงไหม!

- ห้ามไม่ให้ผลิตภัณฑ์หรืออปกรณ์เสริมเปียกฝนหรือน้ำ ห้าม วางภาชนะที่มีของเหลว เช่น แจกัน ใกล้กับผลิตภัณฑ์ หา กน้ำกระเซ็นลงบนหรือในผลิตภัณฑ์ ให้ถอดปลั๊กไฟออกทันที ติดต่อฝ่ายดูแลลูกค้าของ Philips เพื่อตรวจสอบผลิตภัณฑ์ก่อน เริ่มใช
- หามวางผลิตภัณฑและอุปกรณเสริม รีโมทคอนโทรล ไวใกลกับเปลวไฟหรือแหลงกำาเนิดความรอนใดๆ รวมถึงแสง อาทิตยโดยตรง
- หามใสวัตถุใดๆ ลงในชองระบายความรอนหรือชองที่ เปดไดอื่นๆ บนผลิตภัณฑ
- หากใชปลั๊กไฟหลักหรือตัวเชื่อมตออุปกรณอย ในขณะที่ ยกเลิกการเชื่อมตอกับทีวี อุปกรณที่ยกเลิกการเชื่อมตอจะยังคง พร้อมใช้งานอย่
- ไมควรใหแบตเตอรี่ (ชุดแบตเตอรี่หรือแบตเตอรี่ที่ติดตั้ง) สัมผัสกับความร้อนสูง เช่น แสงอาทิตย์ เปลวไฟ หรืออื่นๆ
- ถอดปลั๊กออกจากเตาเสียบกอนเกิดพายุฟาผา
- เมื่อคุณปลดการเชื่อมต่อสายไฟ ให้ดึงที่ตัวปลั๊ก อย่าดึงที่สาย

#### ความเสี่ยงของการเกิดไฟฟาลัดวงจรหรือเพลิงไหม!

• กอนที่คุณจะเชื่อมตอผลิตภัณฑกับเตาเสียบไฟ ตรวจ ดูใหแนใจวาแรงดันไฟฟาตรงกับคาที่พิมพบนดานหลังหรือ ด้านล่างของผลิตภัณฑ์ อย่าเสียบปลั๊กหากค่าแรงดันไฟฟ้า แตกตางกัน

#### ความเสี่ยงของการบาดเจ็บหรือความเสียหายต่อผลิตภัณฑ์!

- จะมีรังสีที่มองเห็นและมองไมเห็นเมื่อเปดเครื่อง หลีกเลี่ยง ให้ห่างจากแสงสว่าง
- อยาแตะเลนสออปติคัลของดิสกที่อยดานในชองใสดิสก
- อยาวางผลิตภัณฑหรือวัตถุใดบนสายไฟหรือบนอุปกรณไฟฟา อื่น
- หากผลิตภัณฑถูกขนสงในอุณหภูมิที่ตกวา 5°C ใหแกะกลอง ผลิตภัณฑแลวรอจนกระทั่งอุณหภูมิเทากับอุณหภูมิหองกอนที่ จะเชื่อมต่อปลั๊กไฟ

#### ความเสี่ยงของความรอนสูง!

• หามติดตั้งผลิตภัณฑในพื้นที่ที่จำากัด และควรใหมีพื้นที่เหลือ รอบผลิตภัณฑ์อย่างบ้อยสี่บิ้ว เพื่อให้ผลิตภัณฑ์ระบายความ รอนได ตรวจดูใหแนใจวาผามานหรือวัตถุอื่นๆ ไมบังชอง ระบายอากาศของผลิตภัณฑ

#### ความเสี่ยงต่อการปนเปื้อน!

- อยาใชแบตเตอรี่ผสมกัน (เกาและใหม หรือแบบคารบอนและ อัลคาไลน อื่นๆ)
- ถอดแบตเตอรี่ออกหากแบตเตอรี่หมด หรือไมไดใชงานรีโมท คอนโทรลเปนเวลานาน
- แบตเตอรี่มีสารเคมีอยภายใน ตองกำาจัดทิ้งอยางถูกวิธี

#### ความเสี่ยงในการกลืนกินแบตเตอรี

- ผลิตภัณฑ/รีโมทคอนโทรลอาจใชแบตเตอรีแบบเหรียญซึ่ง สามารถกลืนเข้าบากได้
- โปรดเก็บแบตเตอรีใหพนมือเด็กตลอดเวลา

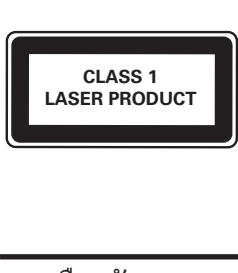

### การเตือนดานสุขภาพ 3D

- หากคุณหรือครอบครัวมีประวัติการเจ็บปวยโรคลมบาหมูหรือ มี อาการแพ้แสงกะทันหัน ให้ปรึกษาแพทย์ผู้เชี่ยวชาญ ก่อนเข้า ใกลแหลงไฟแฟลช, ภาพเคลื่อนไหวรวดเร็วหรือการดู 3D
- เพื่อหลีกเลี่ยงความรสึกไมสบาย เชน เวียนศีรษะ, ปวดหัว หรือ งุนงง เราแนะนำาวาไมควรดู 3D เปนระยะเวลาหนึ่ง หาก คุณรสึกไมสบาย ใหหยุดรับชม 3D และอยาเคลื่อนไหวรา งกายหรือทำากิจกรรมที่อาจทำาใหเกิดอันตราย (เชน การขับรถ) จนกวาอาการดังกลาวจะหายไป หากยังคงมีอาการ อยารับชม 3D ต่อโดยไม่ปรึกษาผ้เชี่ยวชาญทางการแพทย์ก่อน
- ผปกครองควรตรวจสอบเด็กขณะกำาลังรับชม 3D และตรวจ ดูใหแนใจวาเด็กไมมีอาการใดๆ ตามที่ไดอธิบายไวดานบน ไม่แนะนำให้เด็กอายต่ำกว่า 6 ขวบรับชม 3D เนื่องจากสภา พร่างกายยังไม่พร้อม

### ดูแลรักษาผลิตภัณฑของคุณ

- อยาใสวัตถุใดๆ ที่ไมใชดิสกลงในชองใสดิสก
- อยาใสดิสกที่ถูกหมหรือดิสทที่แตกหักลงในชองใสดิสก
- นำาดิสกออกจากชองใสดิสกหากคุณไมใชผลิตภัณฑเปนเวลา นาน
- ใช้ผ้าไมโครไฟเบอร์เท่านั้นในการทำคาามสะอาดผลิตภัณฑ์

### รักษาสิ่งแวดล้อม

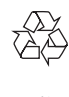

ผลิตภัณฑของคุณใชวัสดุและสวนประกอบที่มีคุณภาพสูงในการผลิต และสามารถนำาไปรีไซเคิล หรือนำากลับมาใชใหมได

หามทิ้งผลิตภัณฑรวมกับขยะจากครัวเรือน โปรดศึกษากฎขอบังคับ ทองถิ่นวาดวยการแยกเก็บผลิตภัณฑไฟฟาและอิเล็กทรอนิกสและ แบตเตอรี่ การกำจัดผลิตภัณฑ์เก่าเหล่านี้อย่างถูกต้องช่วยป้องกันผล สืบเนื่องทางลบที่อาจเกิดขึ้นกับสิ่งแวดลอมและสุขภาพของมนุษย ผลิตภัณฑของคุณประกอบดวยแบตเตอรี่ซึ่งไมสามารถทิ้งรวมกับขยะ ใบครัวเรือบทั่วไป

โปรดศึกษากฎขอบังคับทองถิ่นวาดวยการแยกเก็บแบตเตอรี่ การทิ้ง แบตเตอรี่อยางถูกวิธีจะชวยปองกันไมใหเกิดผลกระทบในทางลบตอสิ่ งแวดลอมและสุขภาพได

โปรดเยี่ยมชม [www.recycle.philips.com](http://www.recycle.philips.com) สำาหรับขอมูลเพิ่มเติมเกี่ยว กับศูนยรีไซเคิลในพื้นที่ของคุณ

### ความสอดคลองกับมาตรฐาน

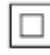

 $\boxed{\boxed{\Box}}$ อุปกรณ์นี้เป็นอุปกรณ์ CLASS II พร้อมฉนวนหุ้มสองชั้น และไม่มี ้<br>สายดิบป้องกับมาให้

### ลิขสิทธิ์

Be responsible Respect copyrights

อุปกรณนี้มีเทคโนโลยีปองกันการคัดลอกซึ่งไดรับการคมครองโดย ลิขสิทธิ์ ของสหรัฐอเมริกาและสิทธิ์ในทรัพยสินทางปญญาอื่นๆ ของ Rovi Corporation หามทำาวิศวกรรมยอนกลับหรือถอดแยกประกอบ

#### ซอฟต์แวร์โอเพนซอร์ส

Philips Electronics Singapore จะสงมอบสำาเนาซอรสโคดทั้งหมด ของชุดซอฟตแวรโอเพนซอสที่มีลิขสิทธิ์ที่ใชในผลิตภัณฑนี้ตา

มการรองขอ เมื่อขอเสนอนี้ไดรับการรองขอตามใบอนุญาตที่เกี่ยวของ ข้อเสนอนี้มีผลเป็นเวลาสามปีหลังจากการซื้อผลิตภัณฑ์ตามข้อมูล ที่ปรากฏในใบเสร็จรับเงิน ในการขอรับซอรสโคด โปรดสงคำาขอ ของคุณเปนภาษาอังกฤษพรอมระบุขอมูลผลิตภัณฑไปที่ open. source@philips.com หากคุณไม่ต้องการใช้อีเมล์หรือหากคุณ ไมไดรับการยืนยันการไดรับคำาขอภายใน 2 สัปดาหหลังจากการสง คำาขอไปยังอีเมลแอดเดรสนี้ โปรดสงจดหมายเปนภาษาอังกฤษถึง "Open Source Team, Philips Intellectual Property & Standards, P.O. Box 220, 5600 AE Eindhoven, The Netherlands" หากคุณ ไมไดรับการยืนยันจดหมายในเวลาที่เหมาะสม โปรดสงอีเมลไปยัง อีเมลแอดเดรสดานบน ขอความการอนุญาตและการรับทราบเพื่อ เปดซอฟตแวรโอเพนซอรสที่ใชในผลิตภัณฑนี้ถูกรวมไวในเอกสาร ที่แยกต่างหาก

#### หมายเหตุสำาหรับผใช:

เมื่อใชผลิตภัณฑนี้กับซอฟตแวรและบริการของ RealNetworks จะ ถือว่าผ้ใช้ตกลงตามข้อกำหนดของ REALNETWORKS, INC ดัง ตอไปนี้:

- ผใชอาจใชซอฟตแวรเพื่อการใชสวนตัวซึ่งไมใชเชิงพาณิช ู้ »<br>ย์ได้เท่านั้นโดยสอดคล้องตามข้อกำหนดของ RealNetworks EULA
- หามมิใหผใชทำาการแกไข แปล ทำาวิศวกรรมยอนกลับ แกรหัส แยกประกอบหรือใชวิธีอื่นใดคนหาซอรสโคดหรือ ทำซ้ำฟังก์ชันการทำงานของ Real Format Client Code ยกเว้นภายในขอบเขตที่ข้อจำกัดนี้เป็นข้อห้ามโดยชัดแจ้งตาม กฎหมายที่บังคับใช
- RealNetworks Inc. สงวนสิทธิ์การรับประกันและเงื่อนไข ทั้งหมดที่นอกเหนือจากที่กำาหนดไวในขอตกลงนี้ซึ่งใชแทน การรับประกันอื่นๆ ทั้งหมดทั้งโดยชัดแจงหรือโดยนัย รวมถึง แตไมจำากัดเฉพาะการรับประกันโดยนัย หรือเงื่อนไขความ สามารถทางการคาและความเหมาะสมตามวัตถุประสงคเฉพาะ และไมรับผิดใดๆ ทั้งหมดตอความเสียหายโดยออม ความเสีย หายพิเศษ ความเสียหายโดยบังเอิญ และความเสียหายที่ตามมา เชน แตไมจำากัดเฉพาะกำาไรที่สูญเสีย

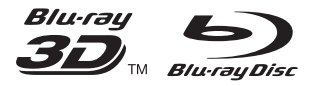

'Blu-ray™', 'Blu-ray Disc™', 'Blu-ray Disc™' logo, 'Blu-ray 3D™' and 'Blu-ray 3D™' logo are the trademarks of Blu-ray Disc Association.

### HƏMI

HDMI, and HDMI logo and High-Definition Multimedia Interface are trademarks or registered trademarks of HDMI licensing LLC in the United States and other countries.

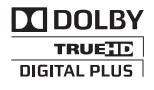

Manufactured under license from Dolby Laboratories. Dolby and the double-D symbol are trademarks of Dolby Laboratories.

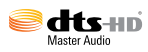

Manufactured under license under U.S. Patent Nos: 5,956,674; 5,974,380; 6,226,616; 6,487,535; 7,212,872; 7,333,929; 7,392,195; 7,272,567 & other U.S. and worldwide patents issued & pending. DTS-HD, the Symbol, & DTS-HD and the Symbol together are registered trademarks & DTS-HD Master Audio is a trademark of DTS, Inc. Product includes software. © DTS, Inc. All Rights Reserved.

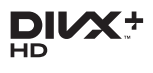

ABOUT DIVX VIDEO: DivX® is a digital video format created by DivX, LLC, a subsidiary of Rovi Corporation. This is an official DivX Certified® device that plays DivX video. Visit divx.com for more information and software tools to convert your files into DivX videos. ABOUT DIVX VIDEO-ON-DEMAND: This DivX Certified® device must be registered in order to play purchased DivX Video-on-Demand (VOD) movies. To obtain your registration code, locate the DivX VOD section in your device setup menu. Go to vod.divx.com for more information on how to complete your registration.

DivX Certified® to play DivX® and DivX Plus® HD (H.264/MKV) video up to 1080p HD including premium content.

DivX®, DivX Certified®, DivX Plus® HD and associated logos are trademarks of Rovi Corporation or its subsidiaries and are used under license.

#### BONUSVIEW™

'BD LIVE™' and 'BONUSVIEW™' are trademarks of Blu-ray Disc Association.

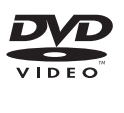

'DVD Video' is a trademark of DVD Format/ Logo Licensing Corporation.

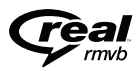

RealNetworks, Real, the Real logo, RealPlayer, and the RealPlayer logo are trademarks or registered trademarks of RealNetworks, Inc.

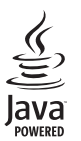

Oracle and Java are registered trademarks of Oracle and/or its affiliates. Other names may be trademarks of their respective owners.

### Language Code

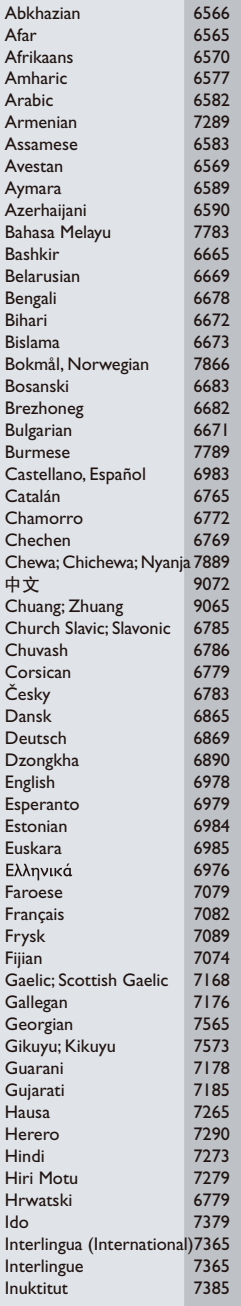

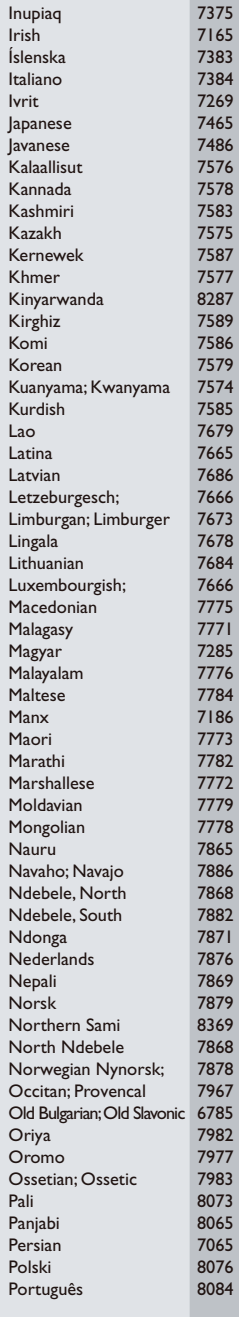

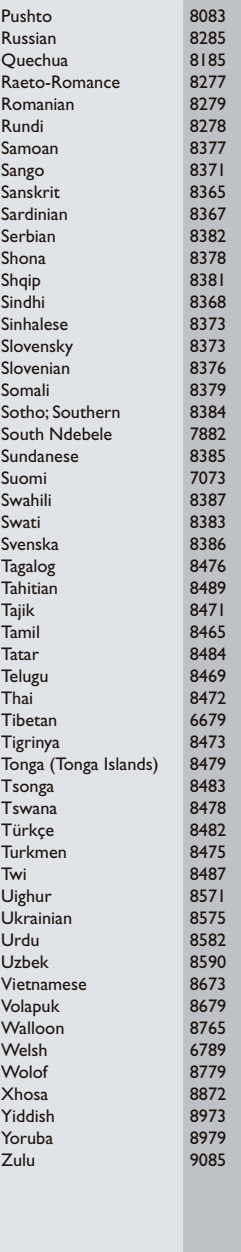

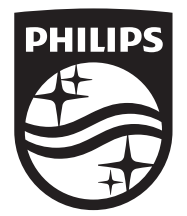

Specifications are subject to change without notice © 2014 Koninklijke Philips N.V. All rights reserved. Trademarks are the property of Koninklijke Philips N.V. or their respective owners.

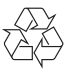